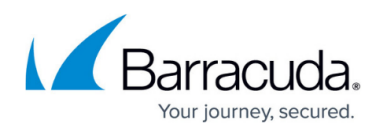

## **Dashboard**

<https://campus.barracuda.com/doc/43222366/>

This article refers to Barracuda ArchiveOne version 6.6 and earlier.

The **Dashboard** page provides an overview of your system as widgets. You can change the layout of the **Dashboard** by dragging the individual widgets by their title bars.

Some widgets refresh automatically after a set period of time while others require a manual refresh.

Click the **Edit** icon in the title bar of each widget to access the following controls:

- **System Status**  Set refresh rate
- **Collecting Phase Status**  Set refresh rate
- **Archiving Phase Status**  Set refresh rate
- **Actions** Select a policy to run, select an archive stage to run
- **ADA Results** Set refresh rate
- **Archive Queue Realtime** Select a repository, set refresh rate
- **Archive Queue Activity**  Select a repository, set refresh rate
- **Archive Queue Activity Charts** Set refresh rate
- **Repository Size** Set refresh rate
- **Collecting Phase Messages**  Set refresh rate
- **Collecting Phase Data**  Set refresh rate
- **Archiving Phase Messages**  Set refresh rate
- **Archiving Phase Data**  Set refresh rate
- **Retrieval response time**  Set refresh rate

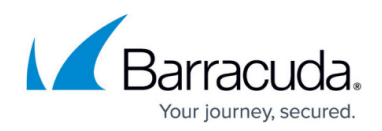

## Barracuda ArchiveOne

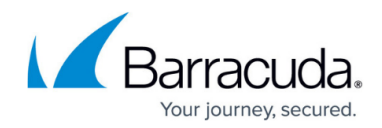

© Barracuda Networks Inc., 2024 The information contained within this document is confidential and proprietary to Barracuda Networks Inc. No portion of this document may be copied, distributed, publicized or used for other than internal documentary purposes without the written consent of an official representative of Barracuda Networks Inc. All specifications are subject to change without notice. Barracuda Networks Inc. assumes no responsibility for any inaccuracies in this document. Barracuda Networks Inc. reserves the right to change, modify, transfer, or otherwise revise this publication without notice.